# **Assignment 2** 75 pts

In this programming assignment you will create a simple micro-blogging Web application called Chattr. You will be provided a skeleton for implementing this application in PHP with a PostgreSQL backend database. This document uses the word *must* to mean that the described behavior is required and *must not* to mean that the described forbidden. The word *should* means that the described behavior is recommended but not required, and the words *should not* mean that the described behavior is discouraged. The word *may* means that the described behavior is allowed. *You will only be graded on required behavior.*

## <span id="page-0-2"></span>**1 Required Functionality**

#### **1.1 Basic Functionality**

When a user goes to the Chattr site, he must see a login screen:

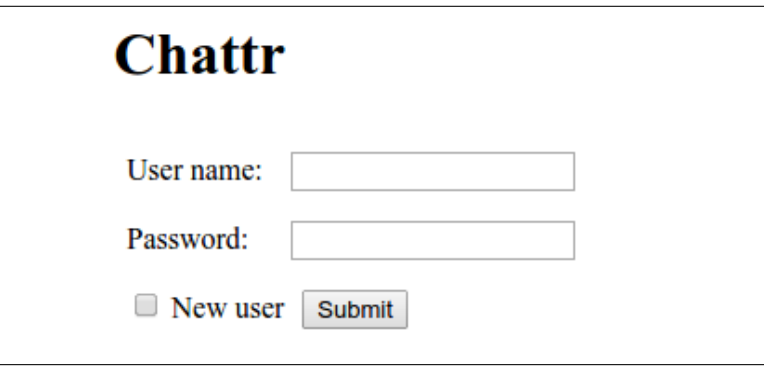

<span id="page-0-0"></span>Figure 1: Main page, shown when user requests index.php.

If a user already has an account and enters his user name and password correctly, he must be redirected to a page of their Chattr posts (view.php):

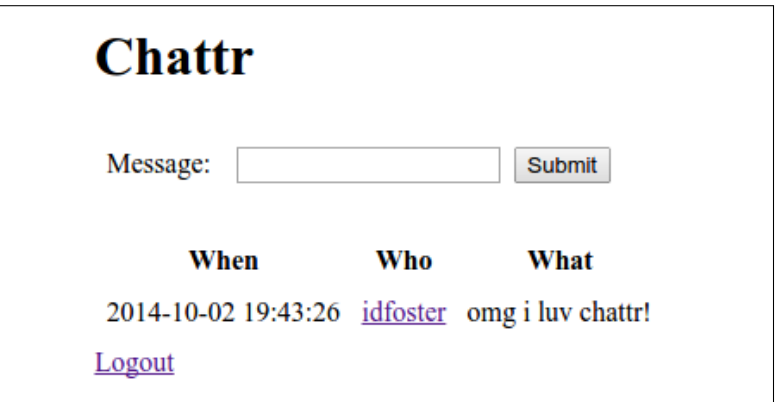

<span id="page-0-1"></span>Figure 2: Message page generated by view.php when a user is logged in.

Entering a message into the text field and clicking "Submit" must add the message to the user's page.

The "Logout" button must take the user to the logout.php page, which will log him out and return him to the front page (index.php shown in Figure [1\)](#page-0-0). If the user name and password are not correct, the user must be shown the login failure page:

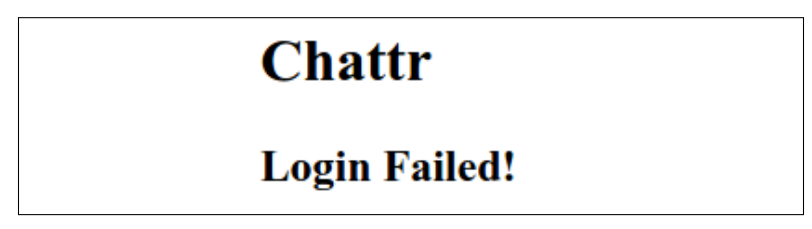

Figure 3: Login failure page generated by login.php when a user does not enter a valid user name and password.

If the user does not have an account, they can enter their desired user name and password on the front page, check the "New user" checkbox, and click submit. If the chosen user name does not exist, it must be created with the requested password and proceed as if the user had logged in (see Figure [2\)](#page-0-1). If the requested user name is already taken, the user must be shown:

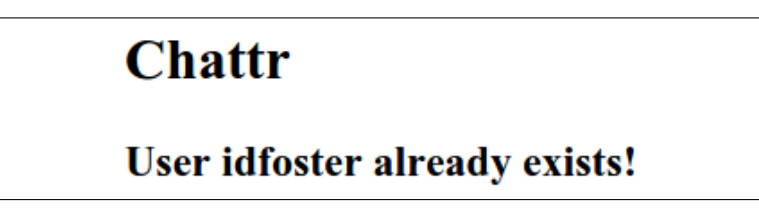

Figure 4: New user failure page generated by  $login$ , php when a user name already exists.

Finally, whether logged in or not, any user must be able view any other user's posts by navigating to /view.php?user=XYZ where XYZ is a user name:

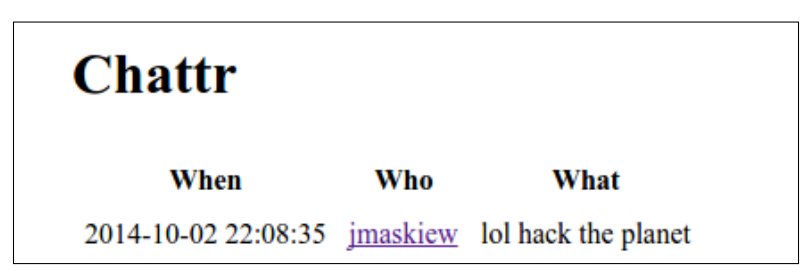

<span id="page-1-0"></span>Figure 5: Message page generated by view.php?user=jmaskiew when viewing another user's page.

Messages on the view.php page may be displayed in any order. If a user navigates to /view.php?user=XYZ and there is no user with user name XYZ, the following error page must be displayed:

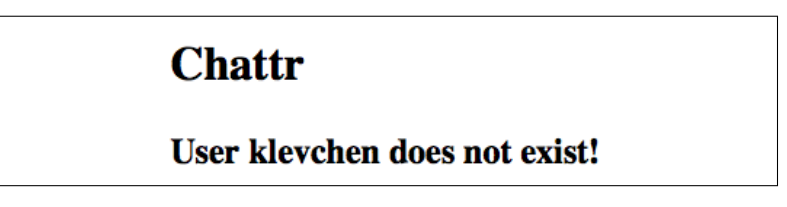

Figure 6: Message page generated by view.php when viewing the page of a non-existent user.

The option to post a message and the logout button must only be shown to a user when viewing their own posts and logged in. When viewing another user's posts or when not logged in, the posting form and logout button must not be shown (Figure [5\)](#page-1-0). A user must be able to view another user's posts without logging in.

#### **1.2 Additional Requirements**

Your application must also satisfy the following additional requirements.

- **R1:** Both user names and passwords must be case-sensitive.
- **R2:** You must support user names containing letters, numbers, and underscores (" ").
- **R3:** You must support passwords to containing ASCII characters 33 through 126, inclusive.
- **R4:** You must support messages to containing ASCII characters 32 through 126, inclusive.
- **R5:** You must support user names and passwords up to 50 characters long.
- **R6:** You must support messages up to 500 characters long.

## **2 Undefined Behaviors**

The following behaviors and situations are not defined and will not be graded. Your application can do whatever you want.

- Visiting the index.php or login.php page when already logged in.
- Visiting the logout.php page when not already logged in.
- Visiting the view.php page without specifying the user parameter in the URL.
- User names and passwords longer than 50 characters and messages longer than 500 characters.
- User names, passwords, and messages shorter than 1 character.

# **3 Application Skeleton**

The application consists of five PHP scripts: the front page (index.php), the login script (login.php), view script (view.php), the post script (post.php), and the logout script (logout.php). These five files will be provided in the archive hw2skel.tgz available from the class Web page. You will turn in these five files, together with the database schema.

### **4 Database**

The application must use a PostgreSQL database to store the data. The database must be called chattr. You will need to connect to the database from PHP. You can find a reference on using PostgreSQL from PHP here:

#### <http://php.net/manual/en/book.pgsql.php>

You must create the database tables you need for your application. You must submit an SQL archive of your database with your code. You can do this using the following command (which you must run as operating system user postgres):

```
pg dump -s chattr > db.sql
```
This will dump only the table definitions but not the data. If your application depends on certain data already being in the database, you will need to run pg\_dump without the  $-$ s option or edit db.sql manually.

## **5 VM Image**

We have created a VirtualBox VM image configured with Apache 2.2.22, PHP 5.4.4, and PostgreSQL 9.1.13. You can download the VM image from:

<https://drive.google.com/open?id=0B8j90Kz8o96VemZ5TnhlbHFaYTA>

You should also download the PGP signature for the compressed VM image (hw2vm.zip.sig) from the class Web page and verify that it matches the file you downloaded: with hw2vm.zip.sig in the same directory as hw2vm.zip, run:

gpg --verify hw2vm.zip.sig

The VM is configured with two users: student and root with passwords hacktheplanet and hackallthethings, respectively. The VM is configured with the following services:

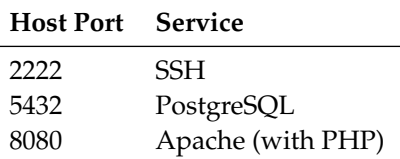

We have already created a database called chattr in PostgreSQL. It has been configured so that the student account is the owner and can create the necessary tables. In addition, we have created a database account for the Chattr application named chattr with password toomanysecrets.

The HTTP document root for the VM is /var/www/. You can work directly on the VM or over SSH. To copy files from your computer to the VM, you can use:

scp -P 2222 -r /path/to/files/ root@127.0.0.1:/var/www

To copy files from the VM to your computer:

scp -P 2222 root@127.0.0.1:/var/www /destination/path

### <span id="page-3-0"></span>**6 Submitting Your Solution**

Your solution to this assignment consists of the five PHP files you modified (index.php, login.php, view.php, post.php, logout.php) and the database schema (db.sql). You may submit additional PHP files if your solution relies on them. Your solution must by submitted via email to cs127f1@ieng6.ucsd.edu by October 10, 2017, 10:00 P.M. PDT. It must be a gzip-compressed tar archive, signed with your PGP key and encrypted to the cs127f1@ieng6.ucsd.edu PGP key, which is provided on the CSE 127 Web page and has key fingerprint:

E1BF 1E04 1104 28DA 4F89 6543 B033 B3DC 10D3 7DBD.

You must send a plain email with the encrypted and signed archive file as an attachment. The email must have the subject "Homework 2 Submission" and the attachment must be named "{PID}-hw2.tgz.asc" (where {PID} is your PID). To create a gzip-compressed tar archive, copy the files you wish to submit to single directory, change into that directory, and issue the command:

tar -zcvf /path/to/archive/{PID}-hw2.tgz \*.php \*.sql

This will create an archive in the directory /path/to/archive/ containing all the PHP and SQL files in the current working directory. To sign your submission with GPG:

gpg --encrypt --sign --armor -r cs127f1@ieng6.ucsd.edu {PID}-hw2.tgz

This will produce a file named "{PID}-hw2.tgz.asc" in the same directory. You will need to have imported the cs127f1@ieng6.ucsd.edu public key into your GPG keyring first.

# **7 Grading**

This programming assignment that must be completed *individually* by each student. You may *not* discuss your solution with other students until seven days after the assignment deadline. Your solution will be graded on application functionality, as described in Section [1.](#page-0-2) We will use the same VM we provided you, so make sure that your solution works on the original image of the VM. You may consult any online references you wish. If you use any code you find online, please document it in a README file submitted with your solution (see Section [6\)](#page-3-0).